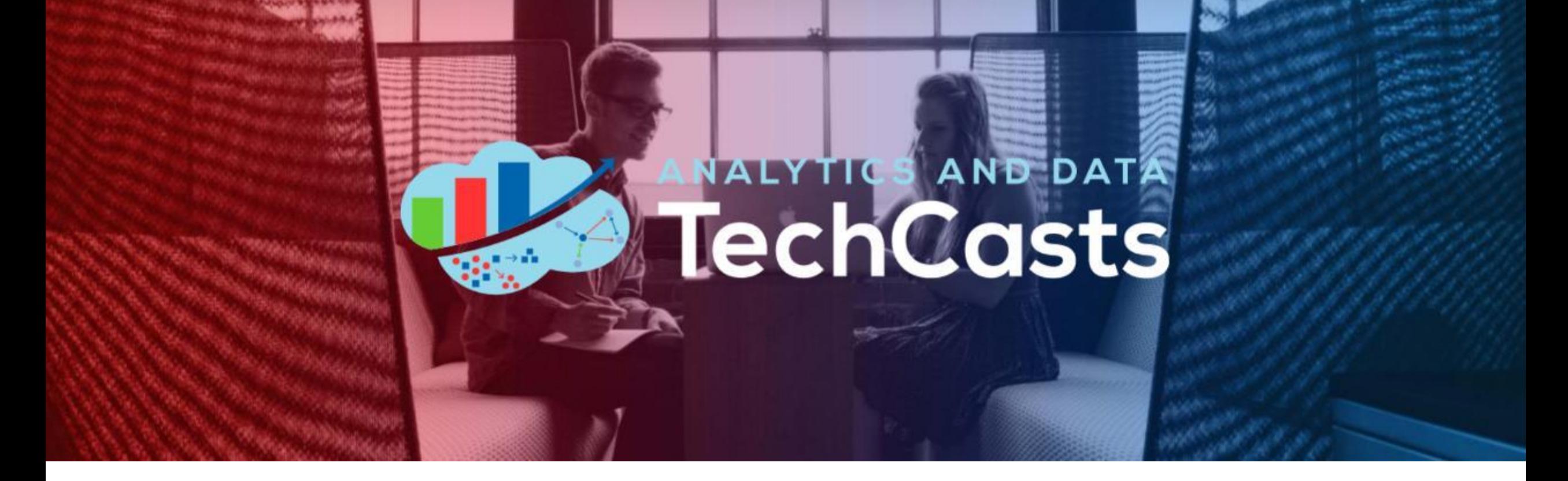

#### **Data Exploration Made Easy With Oracle-ADS!**

Phil Godfrey – Principal Data Analytics & AI Consultant, Vertice

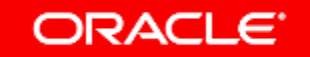

#### Helpful Links –

**KAGGLE – TITANIC DATASET:** <https://www.kaggle.com/competitions/titanic/data>

**ORACLE ADS –DOCUMENTATION:** <https://accelerated-data-science.readthedocs.io/en/latest/index.html>

**ORACLE LIVE LAB – GETTING STARTED WITH OCI DATA SCIENCE:** https://apexapps.oracle.com/pls/apex/r/dbpm/livelabs/viewworkshop?wid=673&clear=RR,180&session=17058798830297

**ORACLE CLOUD FREE TIER:** https://www.oracle.com/cloud/free/

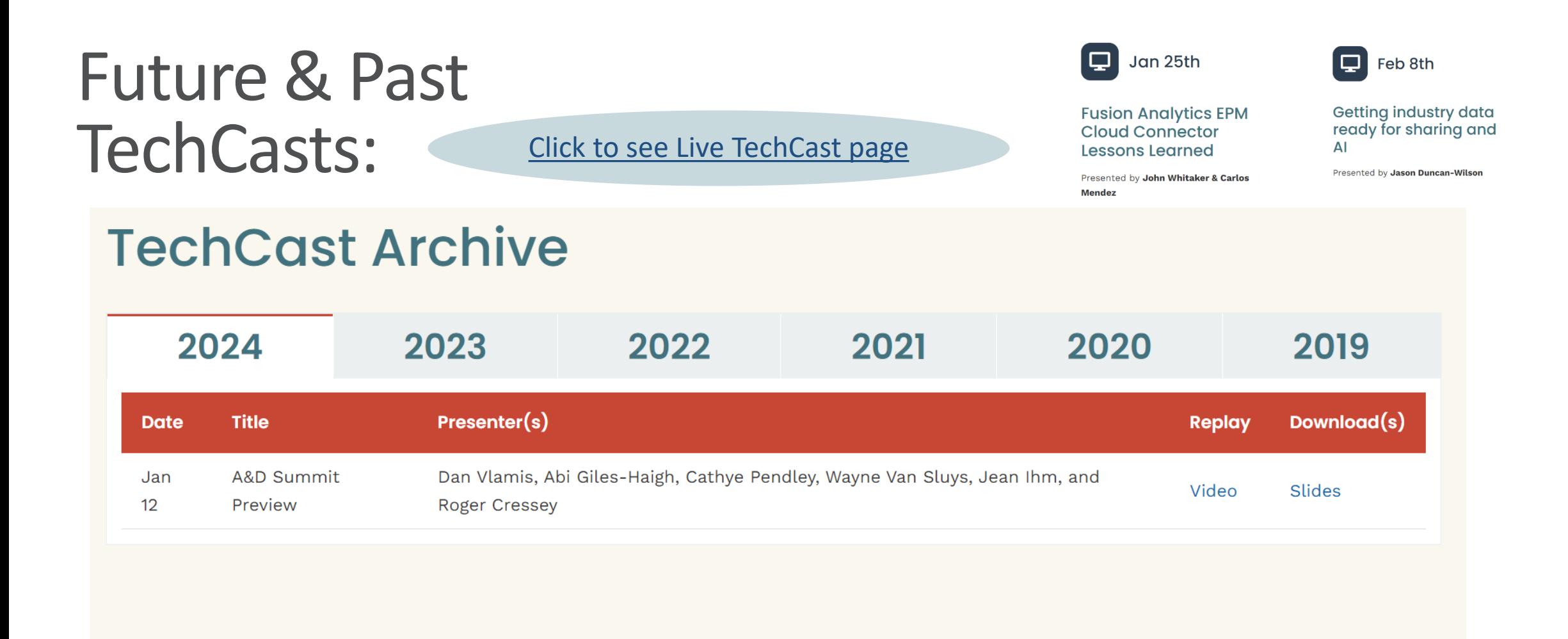

Submit a topic to share at **https://andouc.org/techcasts/**

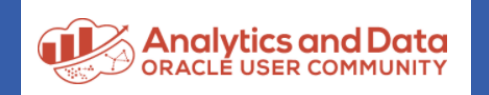

**www.andouc.org**

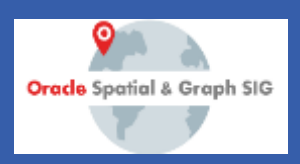

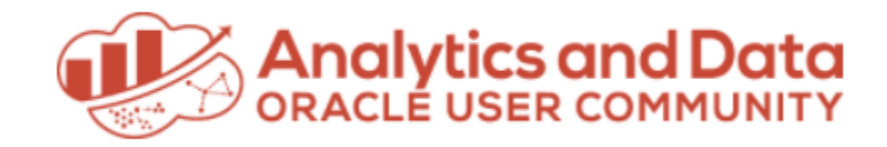

## *We Have Merch!*

#### Show your "Tech Side" in everything you do! Visit the AnDOUC Store at ANDOUC.ORG

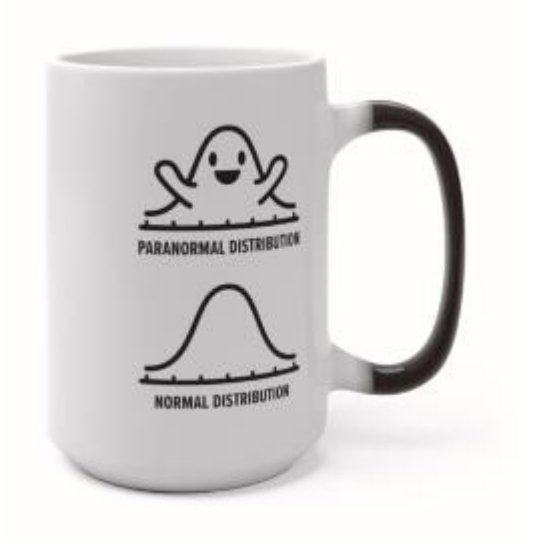

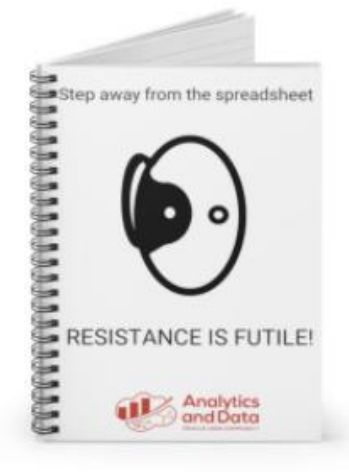

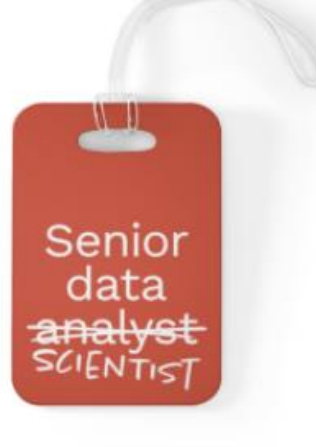

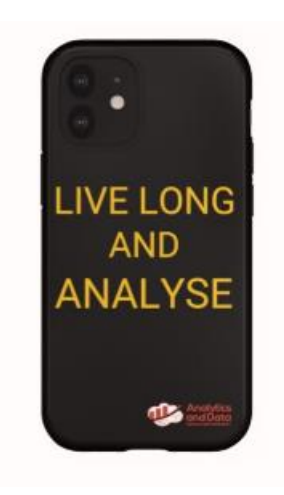

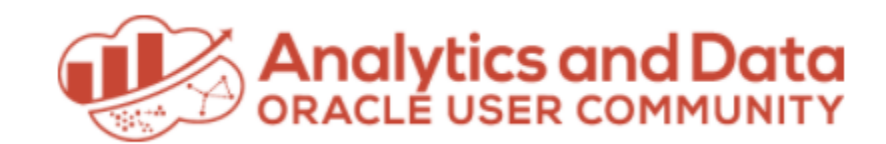

#### Let's Connect

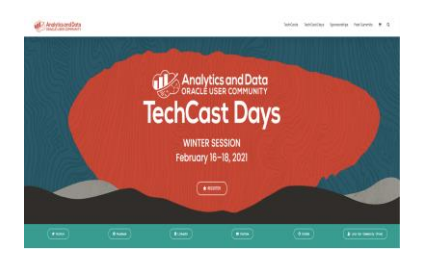

**Website** <http://andouc.org/>

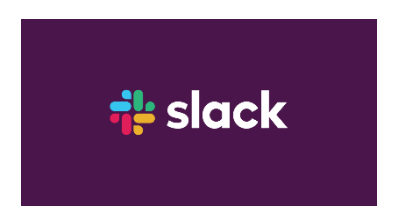

**Chat with the Experts** <https://bit.ly/Join-ANDOUC-Slack>

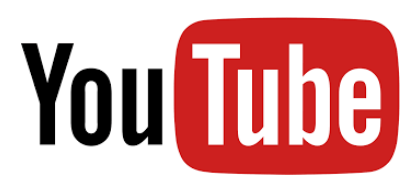

**Watch Previous TechCasts** <https://bit.ly/3qmGgHN>

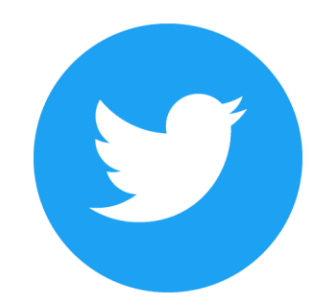

Œ

**@AnalyticAndData** [https://www.facebook.com/](https://www.facebook.com/AnDOracleUserCommunity) [AnDOracleUserCommunity](https://www.facebook.com/AnDOracleUserCommunity)

in [https://www.linkedin.com/c](https://www.linkedin.com/company/analytics-and-data-oracle-user-community) [ompany/analytics-and-data](https://www.linkedin.com/company/analytics-and-data-oracle-user-community)[oracle-user-community](https://www.linkedin.com/company/analytics-and-data-oracle-user-community)

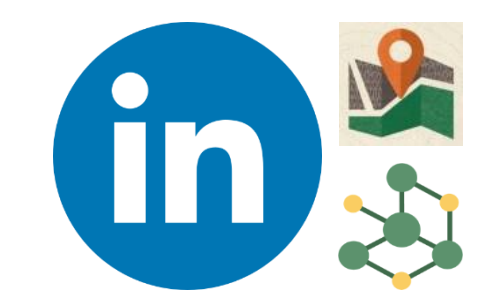

**Spatial + Graph SIG** [bit.ly/Spatial-Graph-LinkedIn](https://bit.ly/Spatial-Graph-LinkedIn)

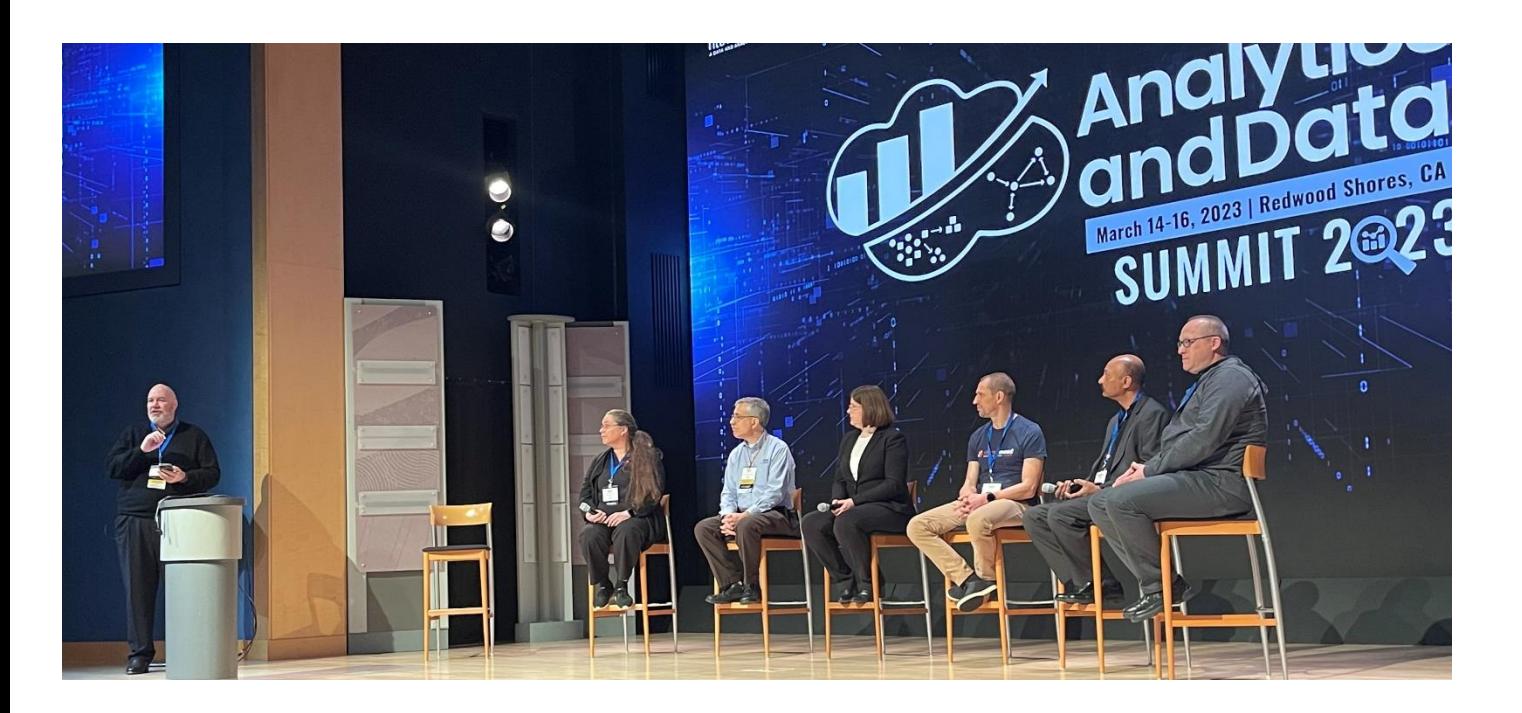

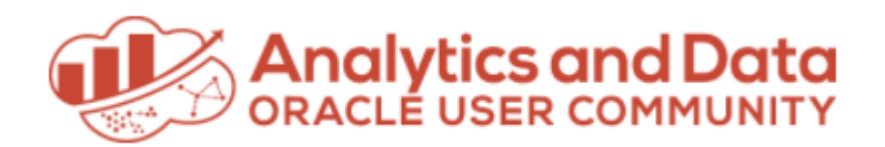

#### *Save the Date!*

#### **Analytics and Data Summit 2024**

April 9-11, 2024 Oracle Conference Center Redwood Shores, California

[www.andouc.org/andsummit2024](http://www.andouc.org/andsummit2024)

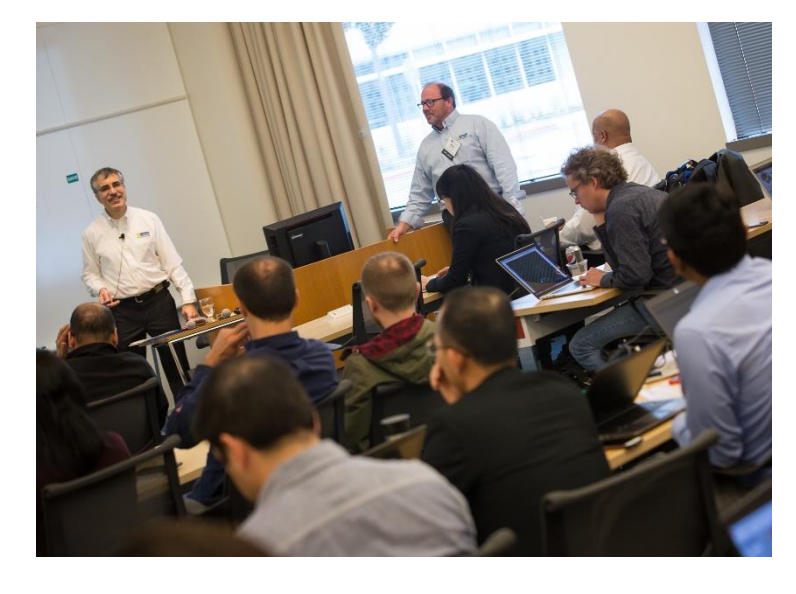

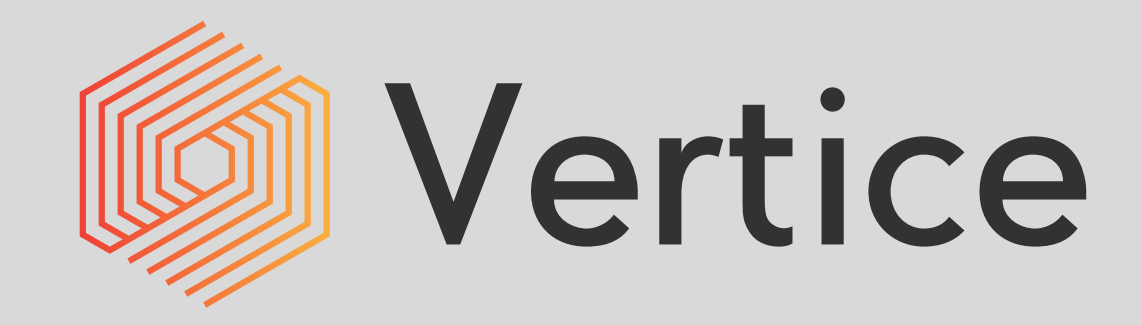

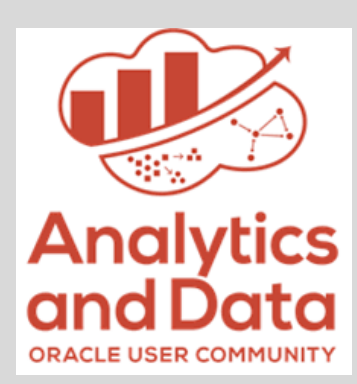

#### **Data Exploration made easy with Oracle-ADS!**

Phil Godfrey – Principal Data Analytics & AI Consultant

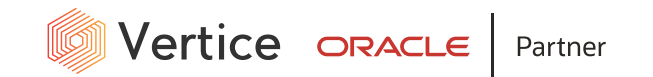

## **Introductions**

#### **Bio**

- Principal Data Analytics & AI Consultant at Vertice.
- Over 10 years' experience working with data across various business sectors including finance, HR and healthcare.
- Data Science & Machine Learning experience across roles in Vertice and NHS Business Services Authority.
- Oracle ACE Associate.
- Outside of work I'm a keen photographer and set-up a photography business in January 2021.
- *<https://www.etsy.com/shop/pgodfreyphotography>*

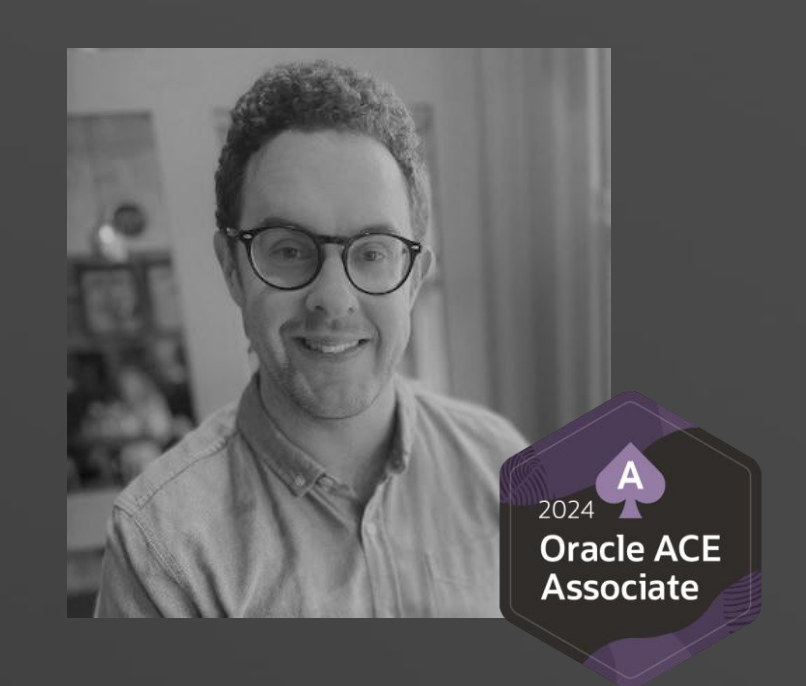

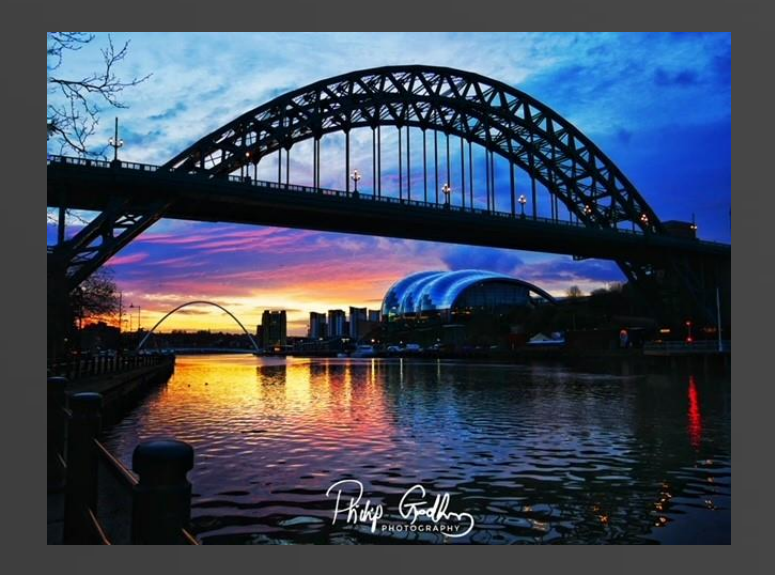

### Who We Are

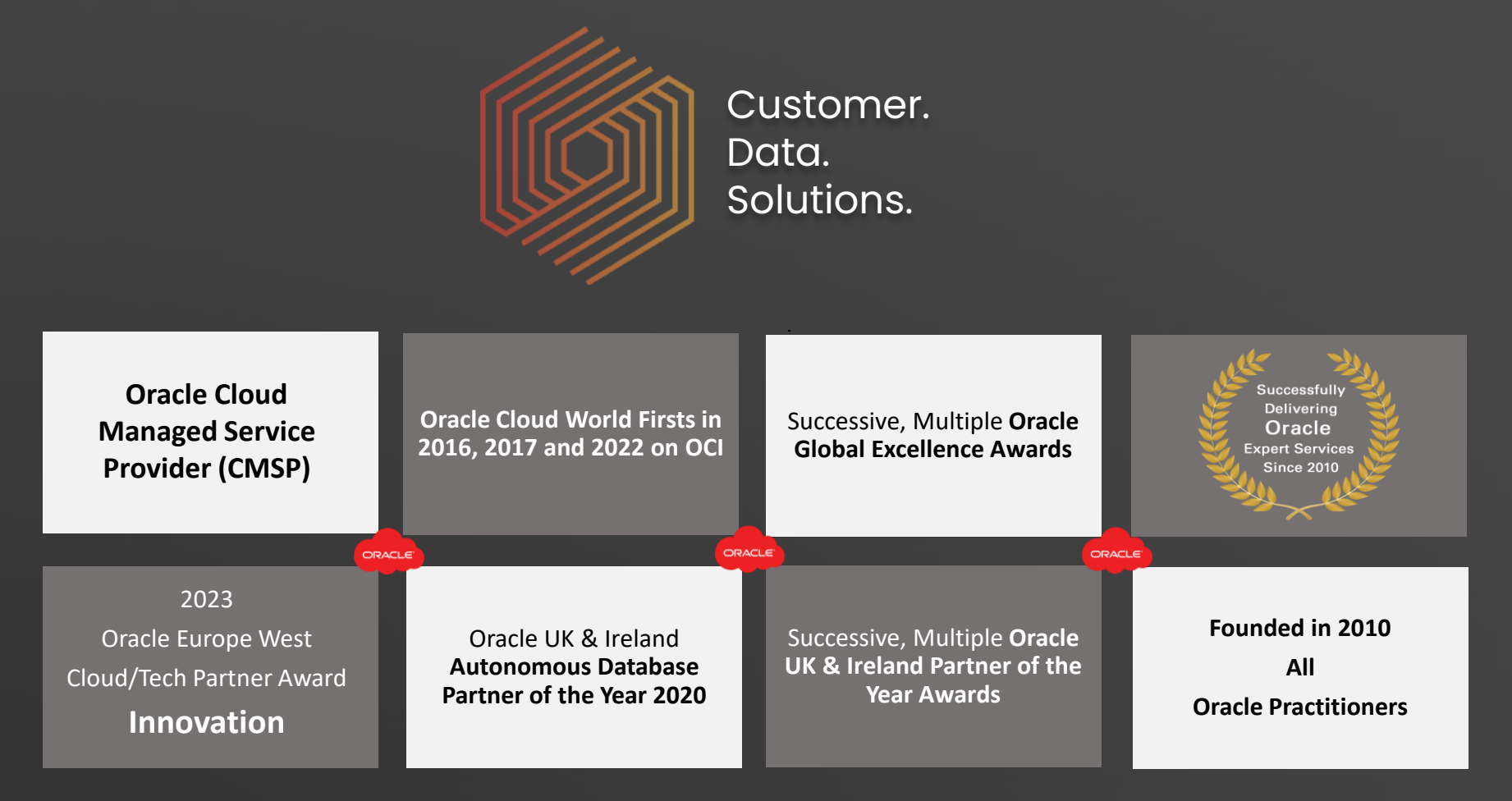

Engage the Customer. Enhance the Data. Enable the Solutions.

## What We Do

![](_page_9_Picture_1.jpeg)

#### **DATA TRANSFORMATION**

- **Data Analytics**
- **New Data Platform**
- **Oracle Financial Services Analytical Applications**
- **Data Lakehouse**
- **Data Warehouse**
- **Data Mesh**

#### **DATA DIGITAL SERVICES**

- **AI, ML, Data Science**
- **Cloud Native**
- **Apps Modernisation Enablement**
- **DevOps and ML Ops**

![](_page_9_Picture_14.jpeg)

#### ORACLE

Database & Infrastructure

#### **DATA PLATFORM**

- **Cloud Strategy**
- **Multi-Cloud (OCI, Azure & AWS)**
- **Hybrid Deployment**
- **Cloud@Customer (ExaC@C)**
- **SaaS Integration**

#### **DATA MODERNISATION**

- **Technology Debt**
- **Client Modernisation**
- **Database Consolidation**
- **Cloud Back-up / DR**
- *Cyber Security (Partner)*

#### Aim

Work through Exploratory Data Analysis of Titanic data, showcase how Oracle-ADS (Accelerated Data Science SDK) can help!

# How?

- Utilise Titanic data that is freely available.
- Perform some typical EDA, to help understand the dataset in detail.
- Show you how you can use Oracle-ADS to help  $\odot$

![](_page_11_Figure_1.jpeg)

![](_page_11_Figure_3.jpeg)

- Cross-industry standard process for data mining (CRISP-DM)
- Data mining is a process of extracting and discovering patterns in large data sets involving methods at the intersection of machine learning,

![](_page_12_Figure_1.jpeg)

![](_page_12_Figure_3.jpeg)

- Cross-industry standard process for data mining (CRISP-DM)
- Data mining is a process of extracting and discovering patterns in large data sets involving methods at the intersection of machine learning,

![](_page_13_Figure_1.jpeg)

![](_page_13_Figure_3.jpeg)

- Cross-industry standard process for data mining (CRISP-DM)
- Data mining is a process of extracting and discovering patterns in large data sets involving methods at the intersection of machine learning,

![](_page_14_Figure_1.jpeg)

![](_page_14_Figure_3.jpeg)

- Cross-industry standard process for data mining (CRISP-DM)
- Data mining is a process of extracting and discovering patterns in large data sets involving methods at the intersection of machine learning,

#### Business Problem

- Presented with a new dataset.
- As a Data Scientist / Analyst I need to explore and understand it:

![](_page_15_Picture_3.jpeg)

#### Business Problem

- Presented with a new dataset.
- As a Data Scientist / Analyst I need to explore and understand it:

*What does the dataset look like?*

*How many columns / rows does it have?*

*What are the data types?*

*Are there any missing values I need to worry about?* 

*What should I do with those?* 

*Etc…*

![](_page_16_Picture_9.jpeg)

#### Data

- Utilizing Titanic dataset that is available from [Kaggle](https://www.kaggle.com/competitions/titanic/data).
	- Well-known dataset.
	- We can focus on Oracle-ADS, rather than needing to understand a complex dataset.
- 1 file required:
	- Train.csv

*Note (Test.csv is also available)* 

• Data can be downloaded as csv's, or you can utilise the Kaggle API.

![](_page_17_Picture_8.jpeg)

![](_page_17_Picture_96.jpeg)

## Exploratory Data Analysis in Oracle Data Science

![](_page_18_Figure_1.jpeg)

![](_page_18_Picture_2.jpeg)

## Overview of the Oracle Data Science Service

- JupyterLab-based environment allows data scientists to experiment and develop models.
- Within a Jupyter lab you can:
	- Write code in Python
	- Access a variety of open-source libraries
	- **Oracle Accelerated Data Science** Python Library (ADS)

![](_page_19_Picture_6.jpeg)

# Oracle Accelerated Data Science (Oracle-ads)

- Oracle Accelerated Data Science SDK is a user-friendly Python toolkit that supports the data scientist through their entire end-to-end data science workflow.
- It speeds up common data science activities by providing tools that automate and simplify common data science tasks:
	- Model Deployment
	- Jobs
	- ML Pipelines
	- Data Flow
	- Object Storage
	- Vault
	- Autonomous Database.

Code to install:

python3 -m pip install oracle-ads

• ADS gives you an interface to manage the life cycle of machine learning models, from data acquisition to model evaluation, interpretation, and model deployment.

## Oracle Accelerated Data Science (Oracle-ads)

• If you're looking for any further information, you can access the documentation [here](https://accelerated-data-science.readthedocs.io/en/latest/index.html)

![](_page_21_Picture_35.jpeg)

### Oracle Data Science Platform

![](_page_22_Picture_1.jpeg)

# Install conda environment

- Navigate to "Environment Explorer" for a list of published conda environments.
- Published and updated by Oracle on a regular basis.

![](_page_23_Picture_45.jpeg)

## Install conda environment

- Navigate to "Terminal" and paste in the command (right).
- This will install the conda environment for us to use.

![](_page_24_Picture_53.jpeg)

![](_page_24_Picture_4.jpeg)

- We need to import any relevant packages we want to use.
- Import our Titanic training data from a csv using pandas.

#### **Import Packages**

import pandas as pd import ads

#### Load Data (csv file from Kaggle using train.csv

# Import data titanic\_df = pd.read\_csv('../Data/train.csv')

![](_page_26_Picture_21.jpeg)

![](_page_26_Picture_22.jpeg)

![](_page_26_Picture_23.jpeg)

 $[13]$ : # Overview (tail) titanic\_df.tail()

![](_page_26_Picture_24.jpeg)

#### Check descriptive statistics of Titanic data

#### $[11]:$  # Descriptive statistics titanic df.describe()

![](_page_27_Picture_36.jpeg)

This gives us a few early insights to the data already, which is why its so important to start here.

- Total samples are 891 or 40% of the actual number of passengers on board the Titanic (2,224).
- Survived is a categorical feature with 0 or 1 values.
- Around 38% samples survived, which is representative of the actual survival rate at 32%.

#### Check for missing values

We know which fields we have in the dataset, and the size of the dataset, but it's important to consider any missing data. We can do this using a function we've created draw missing data table

![](_page_28_Picture_3.jpeg)

- We can see that **Age** has 177 missing values in our Train data.
- For other values we may want to impute missing values, but for missing ages, we'll leave them as blank.
- **Cabin** has over 3/4 of values missing, so we could **drop** this variable from our Train data.

#### $[15]$ : # Analyse missing data

draw missing data\_table(titanic\_df)

![](_page_28_Picture_70.jpeg)

• As well as the .describe() function in previous slide, **Pandas** also includes groupby operators.

![](_page_29_Picture_32.jpeg)

![](_page_29_Picture_33.jpeg)

![](_page_29_Picture_34.jpeg)

- As well as the .describe() function in previous slide, **Pandas** also includes groupby operators.
- We can pass in multiple variables into the group by, e.g., **Survived / PassengerId**.

![](_page_30_Picture_42.jpeg)

![](_page_30_Picture_43.jpeg)

- The next step of our data exploration would be to **visualize the information**.
- It can often be that visualizations can return additional insights.
- We'll use 2 libraries for this:
	- **pyplot (from matplotlib)**
	- **seaborn**

Both popular packages for visualizations in Python

![](_page_31_Figure_7.jpeg)

import matplotlib.pyplot as plt import seaborn as sns

# Plot Frequency of those who Survived by Age  $f,$ ax=plt.subplots $(1, 2,$ figsize= $(20, 10))$ 

titanic df[titanic df['Survived']==0].Age.plot.hist(ax=ax[0],bins=20,edgecolor='black',color='red')  $ax[0].set\_title('Survived= 0')$  $x1=list(range(0, 85, 5))$  $ax[0].set_xticks(x1)$ 

titanic\_df[titanic\_df['Survived']==1].Age.plot.hist(ax=ax[1],color='green',bins=20,edgecolor='black') ax[1].set title('Survived= 1')  $x2=list(range(0, 85, 5))$  $ax[1].set  $xticks(x2)$$ plt.show()

![](_page_32_Figure_5.jpeg)

- Facet Grid to show multiple plots in a single cell – often very useful when comparing attributes.
- There are varying types of plots we can use, such as **scatterplots**.
- These are very customizable, We can also set Palletes, Margin Titles, Legends and Subtitles

 $g =$ sns.FacetGrid( titanic df, hue="Survived", col="Sex", margin\_titles=True, palette="Set1", hue kws=dict(marker=["^", "v"])) g.map(plt.scatter, "Fare", "Age", edgecolor="w").add legend() plt.subplots adjust(top=0.8) g.fig.suptitle('Survival by Gender, Age and Fare');

![](_page_33_Figure_5.jpeg)

- There's lots of code written, just to perform some basic EDA.
- There are many pieces of code I could write and throw away as part of this process.

![](_page_34_Picture_72.jpeg)

g.fig.suptitle('Survival by Gender, Age and Fare');

![](_page_34_Picture_73.jpeg)

![](_page_34_Figure_6.jpeg)

![](_page_34_Figure_7.jpeg)

### Exploratory Data Analysis – Oracle-ADS

• By nature, exploratory data analysis can be very time consuming.

![](_page_35_Picture_2.jpeg)

![](_page_35_Picture_3.jpeg)

• There are some pre-packaged functions within Oracle-ADS that can help.

# Oracle-ADS – Show\_in\_notebook

• Oracle ADS show\_in\_notebook method creates a preview of all the basic information about the data set.

> $[5]:$  # Import Libraries import ads from ads.dataset.factory import DatasetFactory

[6]: # Convert the data set to an ADSDataset requried for "show in notebook" function titanic\_ds = DatasetFactory.open(titanic\_df, target="Survived").set\_positive\_class(1)

![](_page_36_Picture_4.jpeg)

# Oracle-ADS – Show\_in\_notebook

• Oracle ADS show\_in\_notebook method creates a preview of all the basic information about the data set.

> # Import Libraries  $[5]$ : import ads

> > from ads.dataset.factory import DatasetFactory

 $\lceil 6 \rceil$ : # Convert the data set to an ADSDataset requried f titanic\_ds = DatasetFactory.open(titanic\_df, tar

Loading a dataset with DatasetFactory *can be slower* than simply reading the same dataset with Pandas.

Added data visualizations and data profiling benefits of the ADSDataset object.

![](_page_38_Picture_12.jpeg)

![](_page_38_Picture_1.jpeg)

# Oracle-ADS – Show\_in\_notebook

#### Excellent summary & overview of the data

![](_page_39_Figure_2.jpeg)

![](_page_39_Picture_3.jpeg)

# Oracle-ADS – Suggest\_recommendations

- Oracle-ADS isn't just limited to `show\_in\_notebook` feature.
- Oracle ADS has built-in functions to help with data cleaning, using the `suggest\_recommendations` function.
- Runs in one line of code.

![](_page_40_Picture_4.jpeg)

#### $B + X D$ Code C  $\blacktriangleright\blacktriangleright$  $\checkmark$  $\blacktriangleright$   $\blacksquare$

#### Python [conda en

missing

missing

high-cardinality

high-cardinality

high-cardinality

zeros

zeros

![](_page_41_Picture_89.jpeg)

Cabin has 687.0 (77.1%) missing values. Consider remove the column or replace null values.

Name has a high cardinality: every value is distinct

Ticket has a high cardinality: 681 distinct values

Cabin has a high cardinality: 148 distinct values

SibSp has 608 (68.24%) zeros)

Panch has 678 (76.09%) zeros)

titanic\_ds.suggest\_recommendations()

Python [conda env:generalml\_p38\_cpu\_v1] | Idle 2 ⊕  $\bullet$ 

Saving completed

Mode: Edit @ Ln 1, Col 37 O

![](_page_41_Picture_15.jpeg)

### Oracle-ADS

![](_page_42_Picture_26.jpeg)

#### **Show\_in\_notebook Suggest\_recommendations**

 $[6]$  $[6]$ 

![](_page_42_Picture_27.jpeg)

# Oracle-ADS

#### **Manual**

- We can now take these recommendations and apply them in "Data Preparation / Data Cleaning" stages.
- This would be manual process there are times this is required, and useful.

#### **Programmatically**

- Oracle-ADS can do this for us, using another function **auto\_transform**.
- This will apply all recommended changes from **suggest\_recommendations** to return a transformed dataset.

![](_page_43_Picture_7.jpeg)

□ README <sup>◎</sup> Code of conduct 碰 UPL-1.0 license 碰 Security

#### **Oracle Accelerated Data Science (ADS)**

PYTHON 3.8 | 3.9 | 3.10 CODE STYLE BLACK

The Oracle Accelerated Data Science (ADS) SDK is maintained by the Oracle Cloud Infrastructure (OCI) Data Science service team. It speeds up common data science activities by providing tools that automate and simplify common data science tasks. Additionally, provides data scientists a friendly pythonic interface to OCI services. Some of the more notable services are OCI Data Science, Model Catalog, Model Deployment, Jobs, ML Pipelines, Data Flow, Object Storage, Vault, Big Data Service, Data Catalog, and the Autonomous Database. ADS gives you an interface to manage the life cycle of machine learning models, from data acquisition to model evaluation, interpretation, and model deployment

#### ORACLE ADS v2.10.0

#### $\circ$ File Edit View Run Kernel Git Tabs Settings Help

 $\begin{array}{c} \rule{0.2cm}{0.15mm} \end{array}$ 

 $\bullet$ 

 $\ddot{\mathbf{\Phi}}$ 

 $\mathbb{B}^3$ 

 $\mathfrak{P}^{\Omega}$ 

 $\Box$ 

 $\equiv$ 

寿

# $\Box$  +  $\mathbb{X}$   $\Box$   $\Box$   $\blacktriangleright$   $\Box$   $\Box$   $\blacktriangleright$   $\Box$   $\Box$   $\blacktriangleright$   $\Box$   $\Box$   $\blacktriangleright$   $\Box$   $\Box$   $\blacktriangleright$   $\Box$   $\Box$   $\Diamond$   $\blacktriangleright$   $\Box$   $\Box$   $\Diamond$   $\blacktriangleright$   $\Box$   $\Box$   $\Diamond$   $\blacktriangleright$   $\Box$   $\Box$   $\Diamond$   $\Box$   $\Diamond$   $\Box$   $\Diamond$   $\Box$   $\Diamond$

![](_page_44_Picture_156.jpeg)

[ ]: transformed\_titanic\_ds = titanic\_ds.auto\_transform()

[ ]: transformed\_titanic\_ds.visualize\_transforms()

#### Python [conda env:generalml\_p38\_cpu\_v1] | Idle  $0$   $s$   $2$   $@$

 $V$ ertice Oracle  $|$  Partner

#### Saving completed

 $\heartsuit$ 

Mode: Command @ Ln 1, Col 53 Or

Python [conda env

ē

# Oracle-ADS – auto\_transform

- We can see that **Passenger ID** and **Cabin** have been dropped.
- There are no missing values present in **Age** or **Embarked**.
- Age missing populated with mean value.
- Embarked missing populated with most frequent.
- Runs in one line of code.

![](_page_45_Picture_96.jpeg)

#### [17]: def draw missing data table(transformed titanic ds): total=transformed titanic ds.isnull().sum().sort values(ascending=False) percent=(transformed\_titanic\_ds.isnull().sum()/transformed\_titanic\_ds.isnull().count()).sort\_values(ascending=False)\*100 missing data=pd.concat([total.percent].axis=1.kevs=['Total','Percent']) return missing data

#### [18]: # Analyse missing data

 $[18]$ 

draw\_missing\_data\_table(transformed\_titanic\_ds)

![](_page_45_Picture_97.jpeg)

## Summary

![](_page_46_Picture_1.jpeg)

![](_page_46_Picture_2.jpeg)

# Oracle Accelerated Data Science (Oracle-ads)

The package also contains a number of methods in the ADS SDK to automatically **visualize** a dataset and understand it in greater detail.

#### Show in notebook()

provides a comprehensive preview of a data set's basic information

![](_page_47_Picture_55.jpeg)

#### suggest recommendations() displays issues

and recommends changes to resolve data issues

![](_page_47_Picture_56.jpeg)

Vertice oracle Partner

## Oracle Accelerated Data Science (Oracle-ads)

It contains several methods in the ADS SDK to automatically **transform** a dataset

![](_page_48_Picture_2.jpeg)

returns a transformed data set, with all recommendations and optimizations applied automatically

visualize\_transforms()

visualizes the transformation that has been performed on a data set

![](_page_48_Figure_6.jpeg)

### Accelerated Data Science – with shortcuts!

- Oracle Data Science includes several keyboard shortcuts that can greatly enhance your productivity and save you time.
- Here are a few of my favourites that you might try…

![](_page_49_Picture_3.jpeg)

![](_page_49_Picture_4.jpeg)

### Accelerated Data Science – with shortcuts!

![](_page_50_Picture_14.jpeg)

![](_page_50_Picture_2.jpeg)

### Accelerated Data Science – with shortcuts!

Ctrl+Enter: Run the current cell.

**Shift+Enter:** Run the current cell and move to the next cell.

Alt+Enter: Run the current cell and insert a new cell below.

Ctrl+/: Comment or uncomment the selected code.

Esc+M: Convert the current cell to a Markdown cell.

Esc+Y: Convert the current cell to a code cell.

![](_page_51_Picture_7.jpeg)

#### Any Questions?

Vertice ORACLE | Partner

![](_page_52_Picture_1.jpeg)

![](_page_52_Picture_2.jpeg)

#### **Phil Godfrey**

Principal Data Analytics & AI Consultant, Vertice

![](_page_52_Picture_5.jpeg)

Philip.Godfrey@verticecloud.com @PhilipGodfrey11